## **How to join the AquaRating CoP**

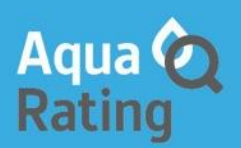

**1**

This is a guided steps to join the CoP online at IWA Connect

1. Click at this link:<https://iwa-connect.org/subscribe#/signup> and access to the page below

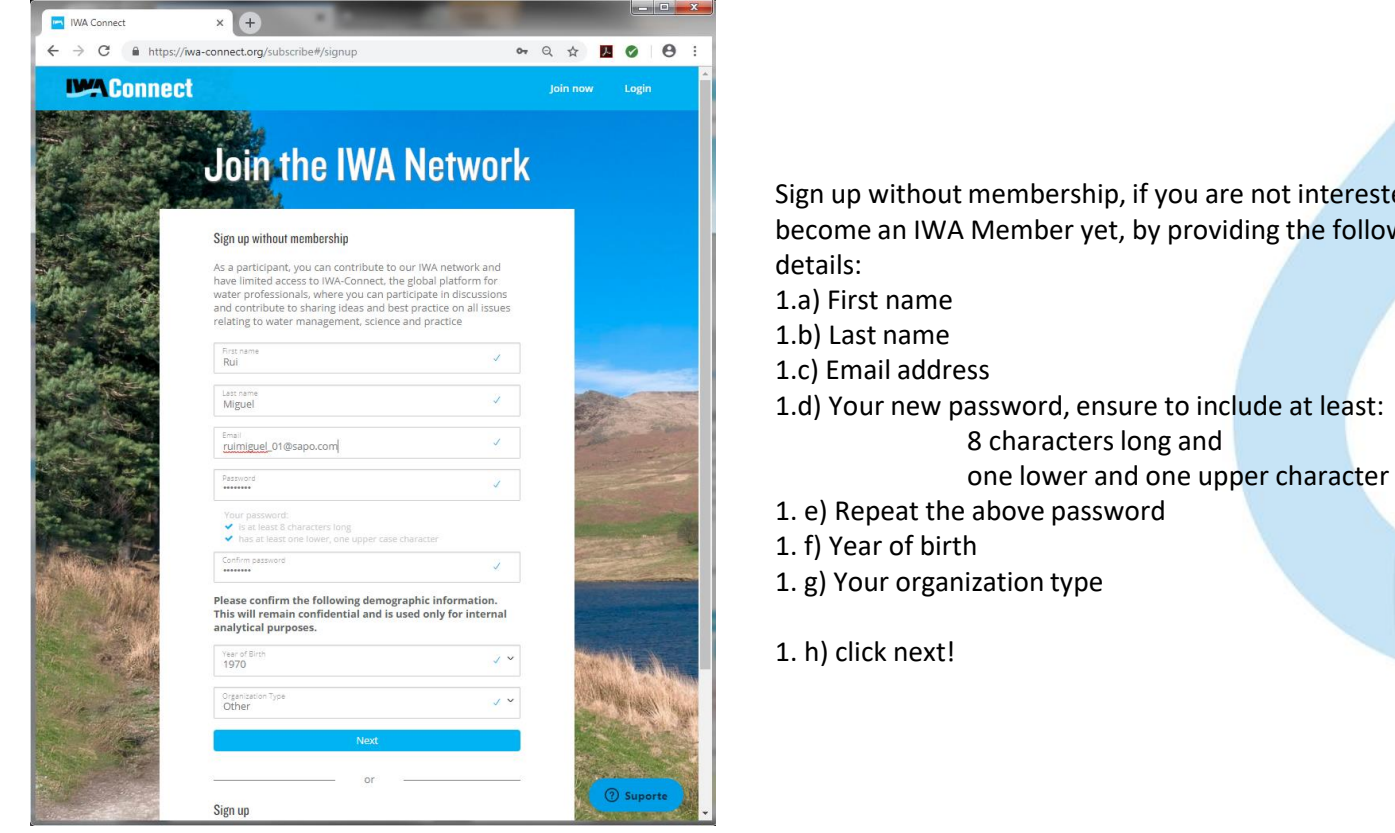

Sign up without membership, if you are not interested to become an IWA Member yet, by providing the following

1.d) Your new password, ensure to include at least:

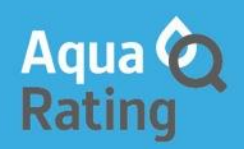

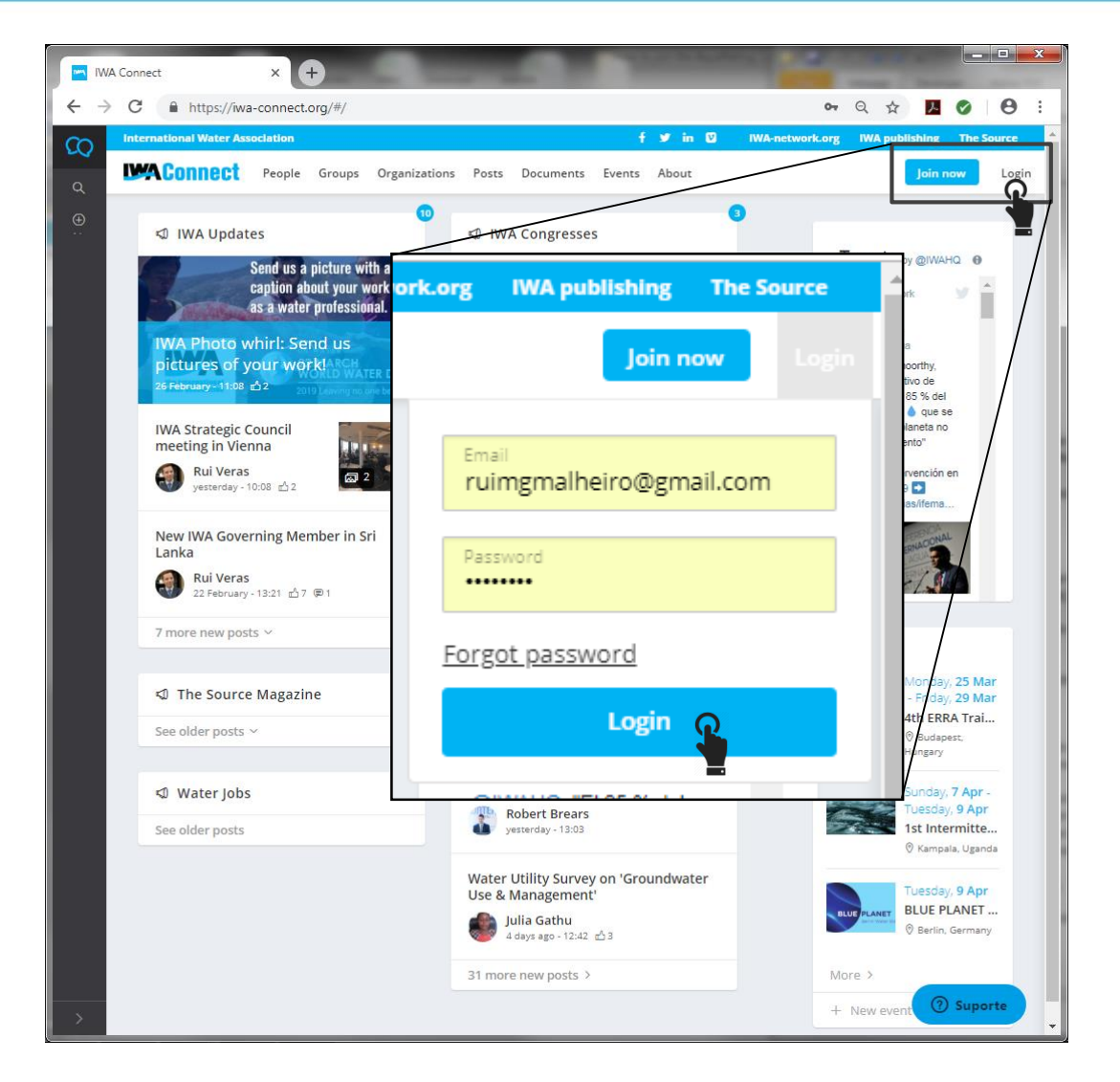

2. You access was just created, so login using your email and password at [iwa-connect.org.](https://iwa-connect.org/#/)

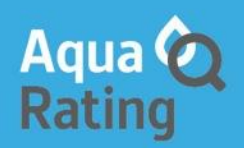

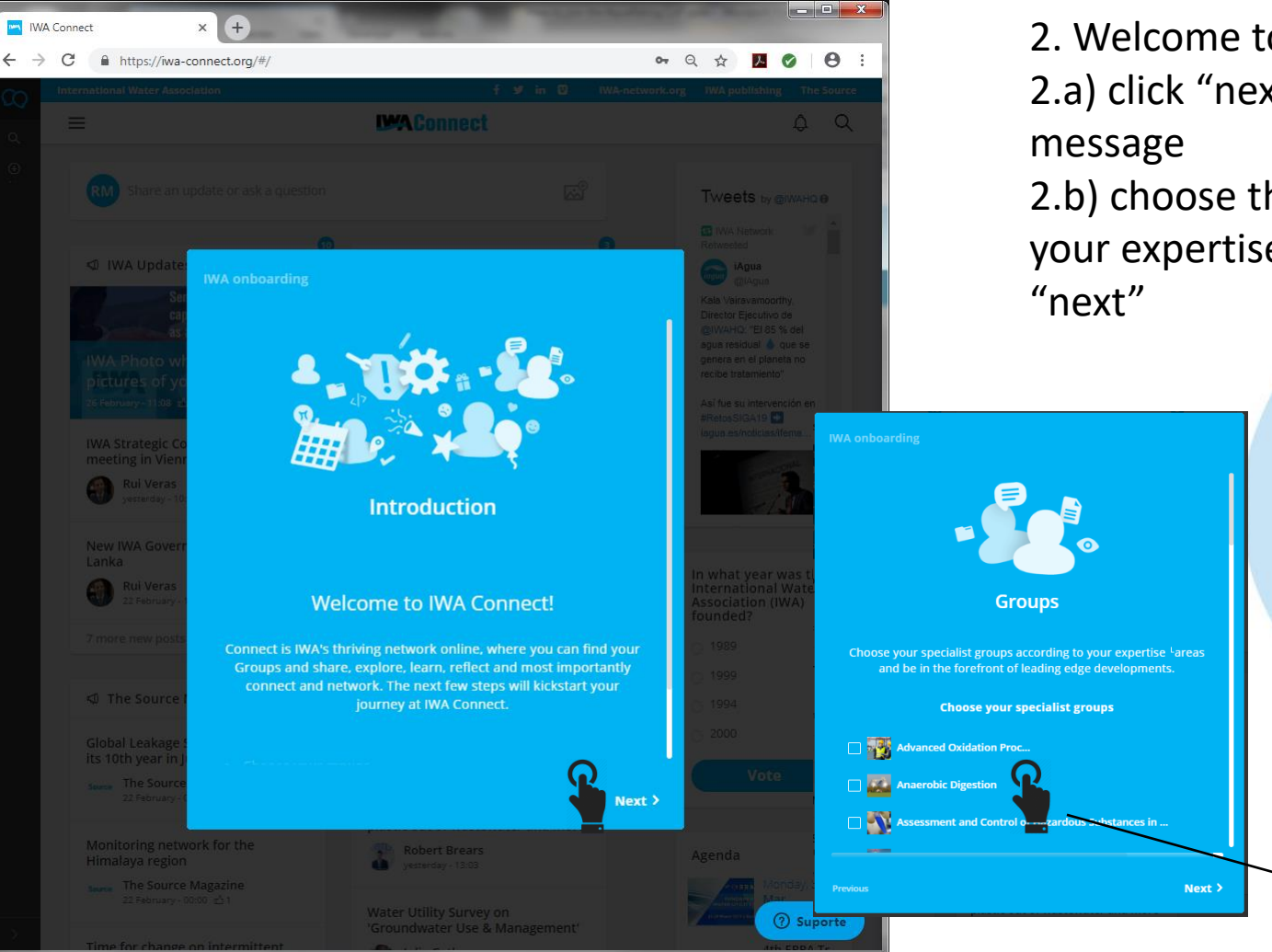

2. Welcome to the IWA Network! 2.a) click "next" at the welcome

2.b) choose the IWA groups of your expertise, or simply click

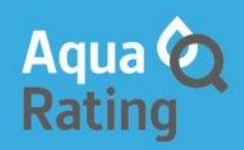

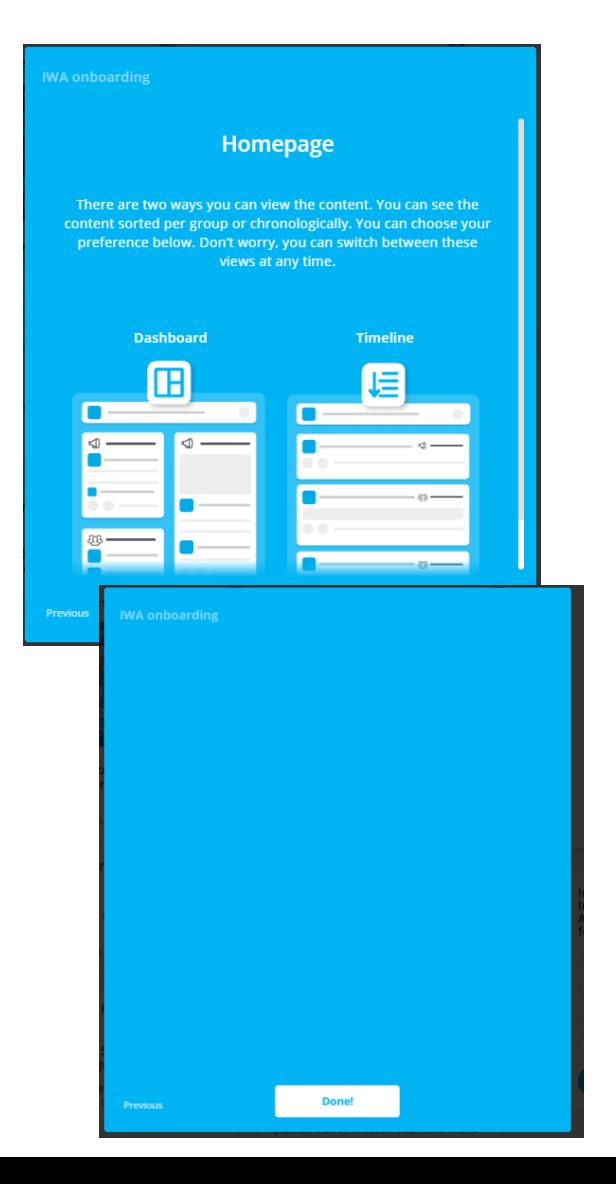

- 2. Welcome to the IWA Network!
- 2.a) click "next" at the welcome message
- 2.b) choose the IWA groups of your expertise, or simply click "next"

2.c) Home page configuration (optional), and click next

2.d) Configure your profile, upload picture (optional), and click next 2.e) click at "Done!"

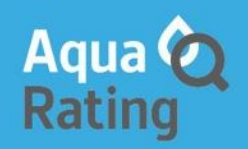

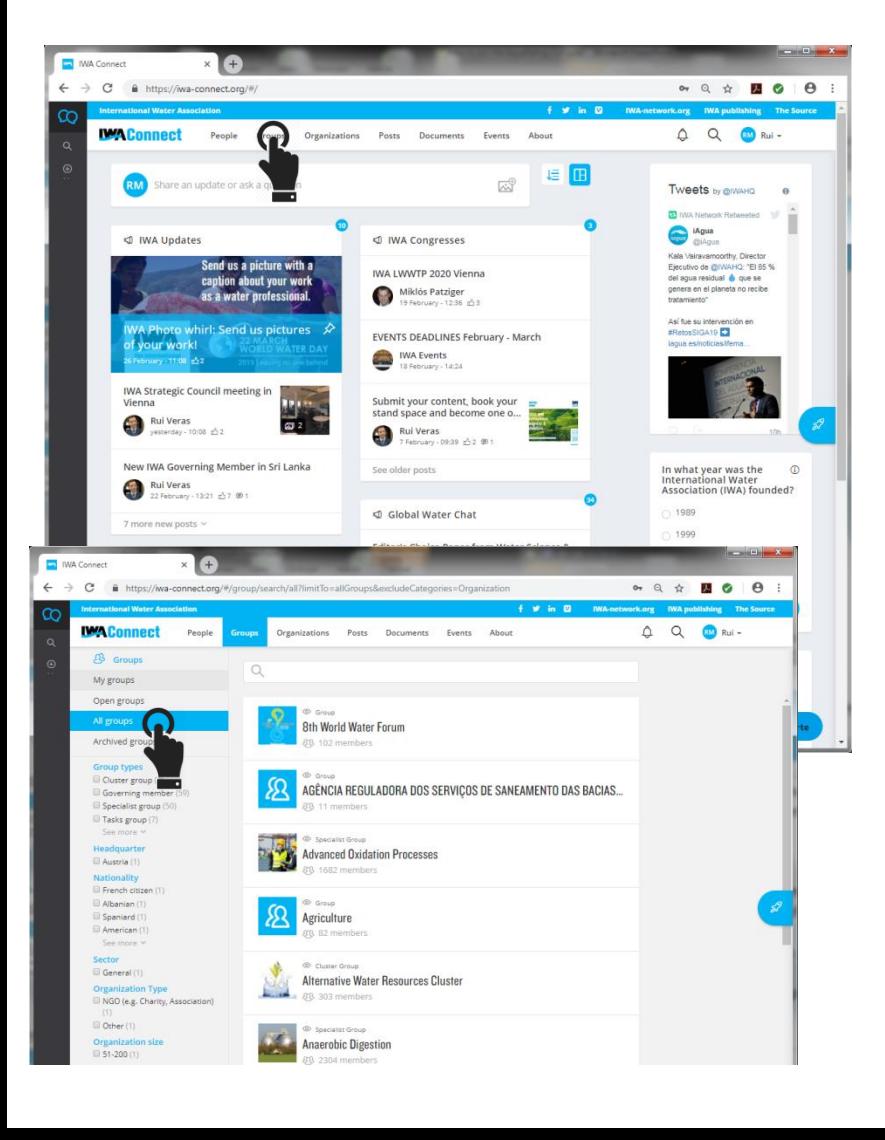

3. Join the AquaRating Community of Practice 3.a) Once you are at IWA Connect, click on "groups" and at "All Groups", to see all the IWA open groups.

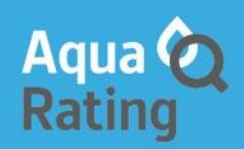

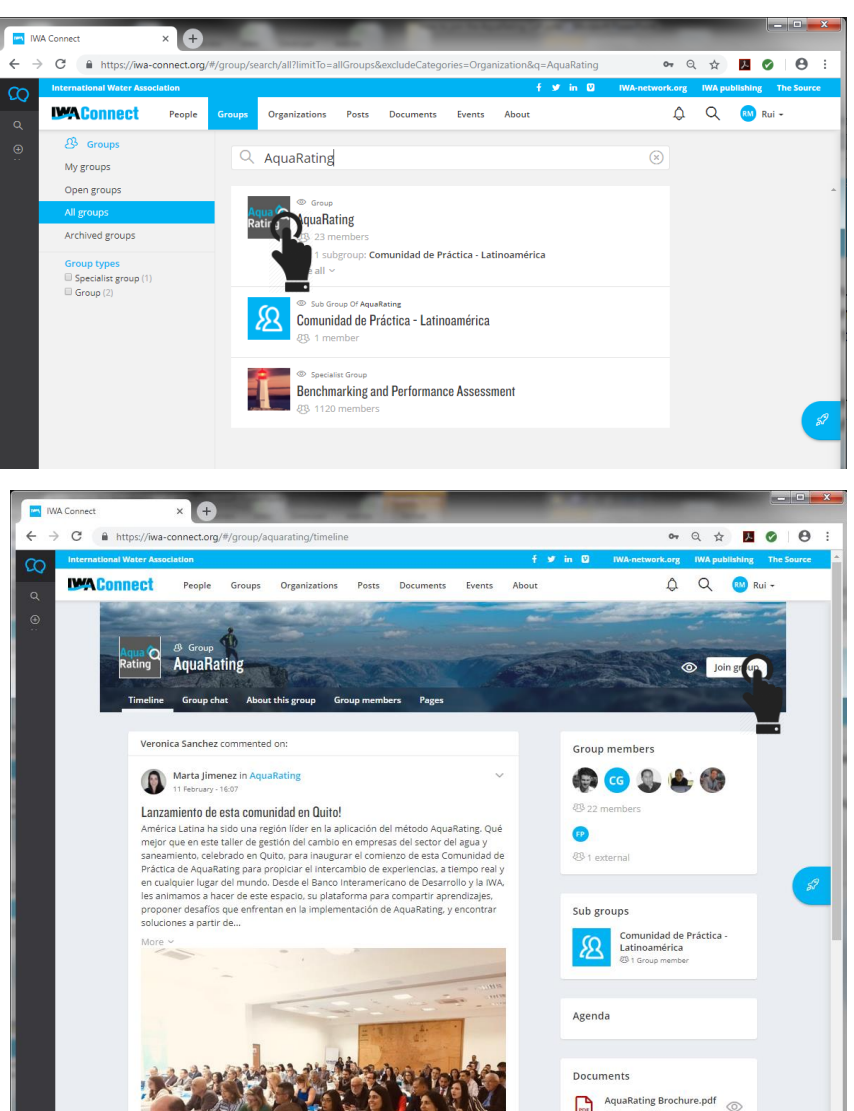

4. Search for AquaRating, by writing "AquaRating" at the search engine

5. Click at the AquaRating group

6. Click at Join Group

And welcome to the community

Here you are welcome to post your questions, comments, concerns or advances on water utilities management.